# **Wikiprint Book**

**Title: Repository Administration**

**Subject: TechTIDE-Wiki - TracRepositoryAdmin**

**Version: 1**

**Date: 05/16/24 15:05:41**

## **Table of Contents**

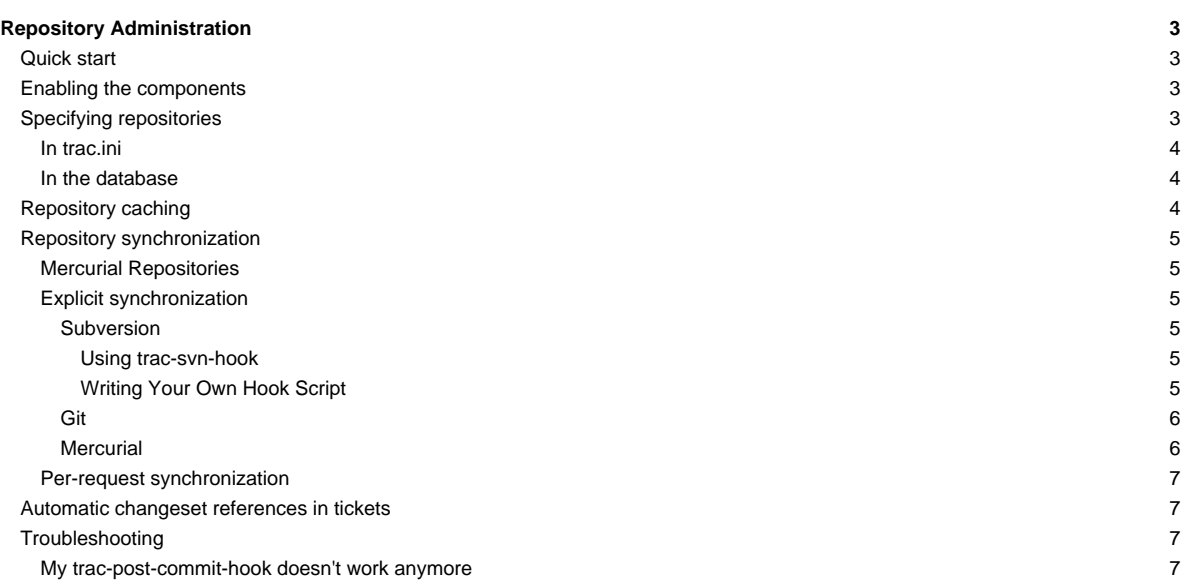

## **Repository Administration**

## **Quick start**

- Enable the repository connector(s) for the version control system(s) that you will use.
- Add repositories through the Repositories admin panel, with trac-admin or in the [repositories] section of [trac.ini.](https://techtide-wiki.space.noa.gr/wiki/TracIni#repositories-section)
- Set up a call to trac-admin \$ENV changeset added \$REPO \$REV in the post-commit hook of each repository. Additionally, add a call to trac-admin \$ENV changeset modified \$REPO \$REV in the post-revprop-change hook of repositories allowing revision property changes.
- Make sure the user under which your hooks are run has write access to the Trac environment, or use a tool like sudo to temporarily elevate privileges.

## **Enabling the components**

Support for version control systems is provided by optional components distributed with Trac, which are disabled by default (since 1.0). Subversion and Git must be explicitly enabled if you wish to use them.

The version control systems can be enabled by adding the following to the [components] section of your [trac.ini,](https://techtide-wiki.space.noa.gr/wiki/TracIni#components-section) or enabling the components in the Plugins admin panel.

tracopt.versioncontrol.svn.\* = enabled

tracopt.versioncontrol.git.\* = enabled

## **Specifying repositories**

Trac supports multiple repositories per environment, and the repositories may be for different version control system types. Each repository must be defined in a repository configuration provider, the two supported by default are the [database store](https://techtide-wiki.space.noa.gr/wiki/TracRepositoryAdmin#ReposDatabase) and the [trac.ini configuration file.](https://techtide-wiki.space.noa.gr/wiki/TracRepositoryAdmin#ReposTracIni) A repository should not be defined in multiple configuration providers.

It is possible to define aliases of repositories, that act as "pointers" to real repositories. This can be useful when renaming a repository, to avoid breaking links to the old name.

A number of attributes can be associated with each repository. The attributes define the repository's location, type, name and how it is displayed in the source browser. The following attributes are supported:

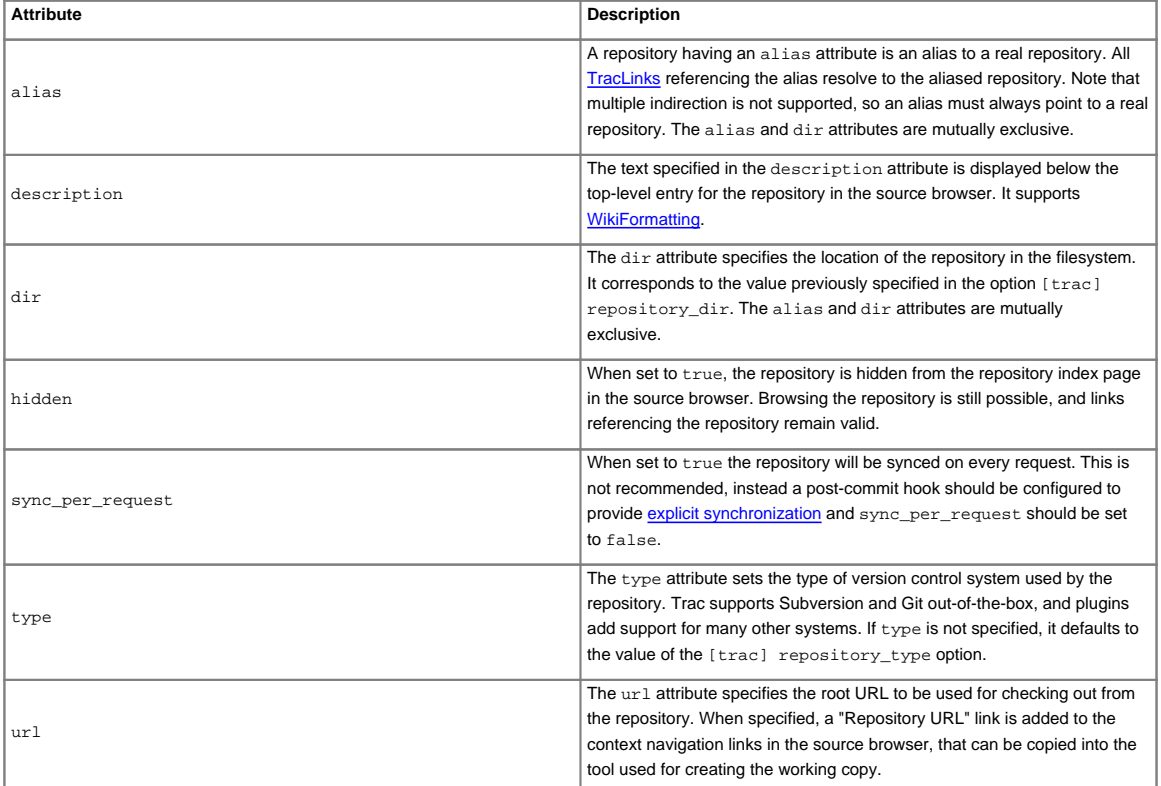

A repository name and one of alias or dir attributes are mandatory. All others are optional.

For some version control systems, it is possible to specify not only the path to the repository in the dir attribute, but also a scope within the repository. Trac will then only show information related to the files and changesets below that scope. The Subversion backend for Trac supports this. For other types, check the corresponding plugin's documentation.

After adding a repository, the cache for that repository must be re-synchronized once with the trac-admin \$ENV repository resync command.

repository resync <repos>

Re-synchronize Trac with a repository.

#### **In trac.ini**

Repositories and repository attributes can be specified in the [repositories] section of [trac.ini.](https://techtide-wiki.space.noa.gr/wiki/TracIni#repositories-section) Every attribute consists of a key structured as {name}.{attribute} and the corresponding value separated with an equal sign (=). The name of the default repository is empty.

The main advantage of specifying repositories in trac.ini is that they can be inherited from a [global configuration](https://techtide-wiki.space.noa.gr/wiki/TracIni#GlobalConfiguration) (see the global configuration section of [TracIni\)](https://techtide-wiki.space.noa.gr/wiki/TracIni). One drawback is that, due to limitations in the ConfigParser class used to parse trac.ini, the repository name is always all-lowercase.

The following example defines two Subversion repositories named project and lib, and an alias to project as the default repository. This is a typical use case where a Trac environment previously had a single repository (the project repository), and was converted to multiple repositories. The alias ensures that links predating the change continue to resolve to the project repository.

```
[repositories]
project.dir = /var/repos/project
project.description = This is the ''main'' project repository.
project.type = svn
project.url = http://example.com/svn/project
project.hidden = true
```

```
lib.dir = /var/repos/lib
lib.description = This is the secondary library code.
lib.type = svn
lib.url = http://example.com/svn/lib
```
.alias = project

Note that name.alias = target makes name an alias for the target repo, not the other way around.

### **In the database**

Repositories can also be specified in the database, using either the "Repositories" admin panel under "Version Control", or the trac-admin \$ENV repository commands.

The admin panel shows the list of all repositories defined in the Trac environment. It allows adding repositories and aliases, editing repository attributes and removing repositories. Note that repositories defined in trac.ini are displayed but cannot be edited.

The following [trac-admin](https://techtide-wiki.space.noa.gr/wiki/TracAdmin) commands can be used to perform repository operations from the command line.

```
repository add <repos> <dir> [type]
```
Add a repository <repos> located at <dir>, and optionally specify its type.

repository alias <name> <target>

Create an alias <name> for the repository <target>.

repository remove <repos>

Remove the repository <repos>.

repository set <repos> <key> <value>

Set the attribute <key> to <value> for the repository <repos>.

Note that the default repository has an empty name, so it will likely need to be quoted when running trac-admin from a shell. Alternatively, the name "(default)" can be used instead, for example when running trac-admin in interactive mode.

#### **Repository caching**

The Subversion and Git repository connectors support caching, which improves the performance browsing the repository, viewing logs and viewing changesets. Cached repositories must be [synchronized;](https://techtide-wiki.space.noa.gr/wiki/TracRepositoryAdmin#Synchronization) either explicit or implicit synchronization can be used. When searching changesets, only cached repositories are searched.

Subversion repositories are cached unless the type is direct-svnfs. Git repositories are cached when [git] [cached\\_repository](https://techtide-wiki.space.noa.gr/wiki/TracIni#git-section) is true.

#### **Repository synchronization**

Prior to 0.12, Trac synchronized its cache with the repository on every HTTP request. This approach is not very efficient and not practical anymore with multiple repositories. For this reason, explicit synchronization through post-commit hooks was added.

There is also new functionality in the form of a repository listener extension point (IRepositoryChangeListener) that is triggered by the post-commit hook when a changeset is added or modified, and can be used by plugins to perform actions on commit.

#### **Mercurial Repositories**

Please note that at the time of writing, no initial resynchronization or any hooks are necessary for Mercurial repositories - see ■[#9485](http://trac.edgewall.org/intertrac/%239485) for more information.

#### **Explicit synchronization**

This is the preferred method of repository synchronization. It requires setting the sync\_per\_request attribute to false, and adding a call to trac-admin in the post-commit hook of each repository. Additionally, if a repository allows changing revision metadata, a call to trac-admin must be added to the post-revprop-change hook as well.

changeset added <repos> <rev> [...]

Notify Trac that one or more changesets have been added to a repository.

changeset modified <repos> <rev> […]

Notify Trac that metadata on one or more changesets in a repository has been modified.

The <repos> argument can be either a repository name (use "(default)" for the default repository) or the path to the repository.

Note that you may have to set the environment variable PYTHON\_EGG\_CACHE to the same value as was used for the web server configuration before calling trac-admin, if you changed it from its default location. See [Trac Plugins](https://techtide-wiki.space.noa.gr/wiki/TracPlugins) for more information.

#### **Subversion**

#### **Using trac-svn-hook**

In a Unix environment, the simplest way to configure explicit synchronization is by using the ■[contrib/trac-svn-hook](http://trac.edgewall.org/intertrac/source%3Atrunk/contrib/trac-svn-hook) script. trac-svn-hook starts trac-admin asynchronously to avoid slowing the commit and log editing operations. The script comes with a number of safety checks and usage advice. Output is written to a log file with prefix svn-hooks- in the environment log directory, which can make configuration issues easier to debug.

There's no equivalent trac-svn-hook.bat for Windows yet, but the script can be run by Cygwin's bash.

Follow the help in the documentation header of the script to configure trac-svn-hook. Configuring the hook environment variables is made easier in Subversion 1.8 by using the **■[hook script environment](http://svnbook.red-bean.com/en/1.8/svn.reposadmin.create.html#svn.reposadmin.hooks.configuration) configuration**. Rather than directly editing trac-svn-hook to set the environment variables, they can be configured through the repository conf/hooks-env file. Replace the ■[configuration section](http://trac.edgewall.org/intertrac/source%3Atrunk/contrib/trac-svn-hook%40%3A65-67%23L61) with:

export PATH=\$PYTHON\_BIN:\$PATH export LD\_LIBRARY\_PATH=\$PYTHON\_LIB:\$LD\_LIBRARY\_PATH

and set the variables TRAC\_ENV, PYTHON\_BIN and PYTHON\_LIB in the hooks-env file. Here is an example, using a Python virtual environment at /usr/local/venv:

[default] TRAC\_ENV=/var/trac/project-1 PYTHON\_BIN=/usr/local/venv/bin PYTHON\_LIB=/usr/local/venv/lib

#### **Writing Your Own Hook Script**

The following examples are complete post-commit and post-revprop-change scripts for Subversion. They should be edited for the specific environment, marked executable (where applicable) and placed in the hooks directory of each repository. On Unix (post-commit):

```
#!/bin/sh
export PYTHON EGG CACHE="/path/to/dir"
/usr/bin/trac-admin /path/to/env changeset added "$1" "$2"
```
Note: Check with whereis trac-admin, whether trac-admin is really installed under /usr/bin/ or maybe under /usr/local/bin/ and adapt the path. On Windows (post-commit.cmd):

@C:\Python26\Scripts\trac-admin.exe C:\path\to\env changeset added "%1" "%2"

The post-revprop-change hook for Subversion is very similar. On Unix (post-revprop-change):

```
#!/bin/sh
export PYTHON_EGG_CACHE="/path/to/dir"
/usr/bin/trac-admin /path/to/env changeset modified "$1" "$2"
```
On Windows (post-revprop-change.cmd):

@C:\Python26\Scripts\trac-admin.exe C:\path\to\env changeset modified "%1" "%2"

The Unix variants above assume that the user running the Subversion commit has write access to the Trac environment, which is the case in the standard configuration where both the repository and Trac are served by the web server. If you access the repository through another means, for example svn+ssh://, you may have to run trac-admin with different privileges, for example by using sudo.

See the **In[section about hooks](http://svnbook.red-bean.com/en/1.7/svn.reposadmin.create.html#svn.reposadmin.create.hooks) in the Subversion book for more information. Other repository types will require different hook setups.** 

**Git**

Git hooks can be used in the same way for explicit syncing of Git repositories. If your git repository is one that gets committed to directly on the machine that hosts trac, add the following to the hooks/post-commit file in your git repo (note: this will do nothing if you only update the repo by pushing to it):

```
#!/bin/sh
REV=$(git rev-parse HEAD)
trac-admin /path/to/env changeset added <repos> $REV
```
Alternately, if your repository is one that only gets pushed to, add the following to the hooks/post-receive file in the repo:

```
#!/bin/sh
tracenv=/path/to/env # change with your Trac environment's path
repos= # change with your repository's name
while read oldrev newrev refname; do
   if [ "$oldrev" = 0000000000000000000000000000000000000000 ]; then
      git rev-list --reverse "$newrev" --
  else
      git rev-list --reverse "$newrev" "^$oldrev" --
   fi | xargs trac-admin "$tracenv" changeset added "$repos"
done
```
The <repos> argument can be either a repository name (use "(default)" for the default repository) or the path to the repository.

#### **Mercurial**

For Mercurial, add the following entries to the .hgrc file of each repository accessed by Trac (if **I[TracMercurial](http://trac.edgewall.org/intertrac/TracMercurial)** is installed in a Trac plugins directory, download **■[hooks.py](http://trac.edgewall.org/intertrac/source%3Amercurial-plugin/tracext/hg/hooks.py)** and place it somewhere accessible):

[hooks] ; If mercurial-plugin is installed globally commit = python:tracext.hg.hooks.add\_changesets changegroup = python:tracext.hg.hooks.add\_changesets

```
; If mercurial-plugin is installed in a Trac plugins directory
commit = python:/path/to/hooks.py:add_changesets
```
changegroup = python:/path/to/hooks.py:add\_changesets

```
[trac]
env = /path/to/env
trac-admin = /path/to/trac-admin
```
#### **Per-request synchronization**

If the post-commit hooks are not available, the environment can be set up for per-request synchronization. In that case, the sync\_per\_request attribute for each repository in the database and in [trac.ini](https://techtide-wiki.space.noa.gr/wiki/TracIni#trac-section) must be set to false.

Note that in this case, the changeset listener extension point is not called, and therefore plugins using it will not work correctly.

#### **Automatic changeset references in tickets**

You can automatically add a reference to the changeset as a ticket comment whenever changes are committed to the repository. The description of the commit needs to contain one of the following formulas:

- **Refs #123** to reference this changeset in #123 ticket
- **Fixes #123** to reference this changeset and close #123 ticket with the default status fixed

This functionality requires installing a post-commit hook as described in [#ExplicitSync,](https://techtide-wiki.space.noa.gr/wiki/TracRepositoryAdmin#ExplicitSync) and enabling the optional commit updater components by adding the following line to the [components] section of your [trac.ini,](https://techtide-wiki.space.noa.gr/wiki/TracIni#components-section) or enabling the components in the Plugins admin panel.

tracopt.ticket.commit\_updater.\* = enabled

For more information, see the documentation of the [CommitTicketUpdater](http://trac.edgewall.org/intertrac/CommitTicketUpdater) component in the Plugins admin panel and the **■CommitTicketUpdater** page.

## **Troubleshooting**

### **My trac-post-commit-hook doesn't work anymore**

You must now use the optional components from tracopt.ticket.commit\_updater.\*, which you can activate through the Plugins panel in the Administrative part of the web interface, or by directly modifying the [\[components\]](https://techtide-wiki.space.noa.gr/wiki/TracIni#components-section) section in the trac.ini. Be sure to use [explicit synchronization](https://techtide-wiki.space.noa.gr/wiki/TracRepositoryAdmin#ExplicitSync) as explained above.

See **■[CommitTicketUpdater#Troubleshooting](http://trac.edgewall.org/intertrac/CommitTicketUpdater%23Troubleshooting) for more troubleshooting tips.**